# $MSIT^®$  Workplace<sup>1</sup>

**for**

**Landolt-Börnstein Sub-Series** *Ternary Alloy Systems*

**The readers of Landolt-Börnstein can access interactive documents and update information, for the volumes purchased by their institution.**

Please ask your library/information office to get access to the MSIT<sup>®</sup> Workplace **or contact info@msiwp.com.**

**Librarian and information brokers, please contact license@msiwp.com to arrange a campus license for your site or a Public Access Point for your library.**

**These licenses are free of charge**.

- (a) A Brief Introduction
- (b) What can I do with the MSIT<sup>®</sup> Workplace?
- (c) LB *Ternary Alloy Systems,* Update Information
- (d) Installation of a Library *Public Access Point*
- (e) Campus License

l

<sup>&</sup>lt;sup>1</sup> MSIT<sup>®</sup> is a registered trade mark, the MSIT<sup>®</sup> Workplace a product of Materials Science International Services, GmbH, Stuttgart, Germany. All rights reserved.

# **(a) A Brief Introduction**

The MSIT<sup>®</sup> Workplace is a research and information platform in Materials Chemistry. The key elements of this platform are correlated data bases and application software, a hierarchy of dynamic web areas and above all the most competent team of experts, specialized in materials constitution, phase diagrams, crystallography and thermodynamics, maintaining very high quality standards.

Since 1984, MSIT®, Materials Science International Team, is performing the world's largest and most important phase diagram evaluation programs across the national borders of Europe, Asia, North and South America.

Access to the various categories of data, information channels or research projects is administered by the interface software  $MST^{\circledcirc}$  Connect. Access is subject to a license agreement with MSI, Materials Science International Services, GmbH, Stuttgart.

### **Behind the Buttons**

• relevant citations, 1830–recent

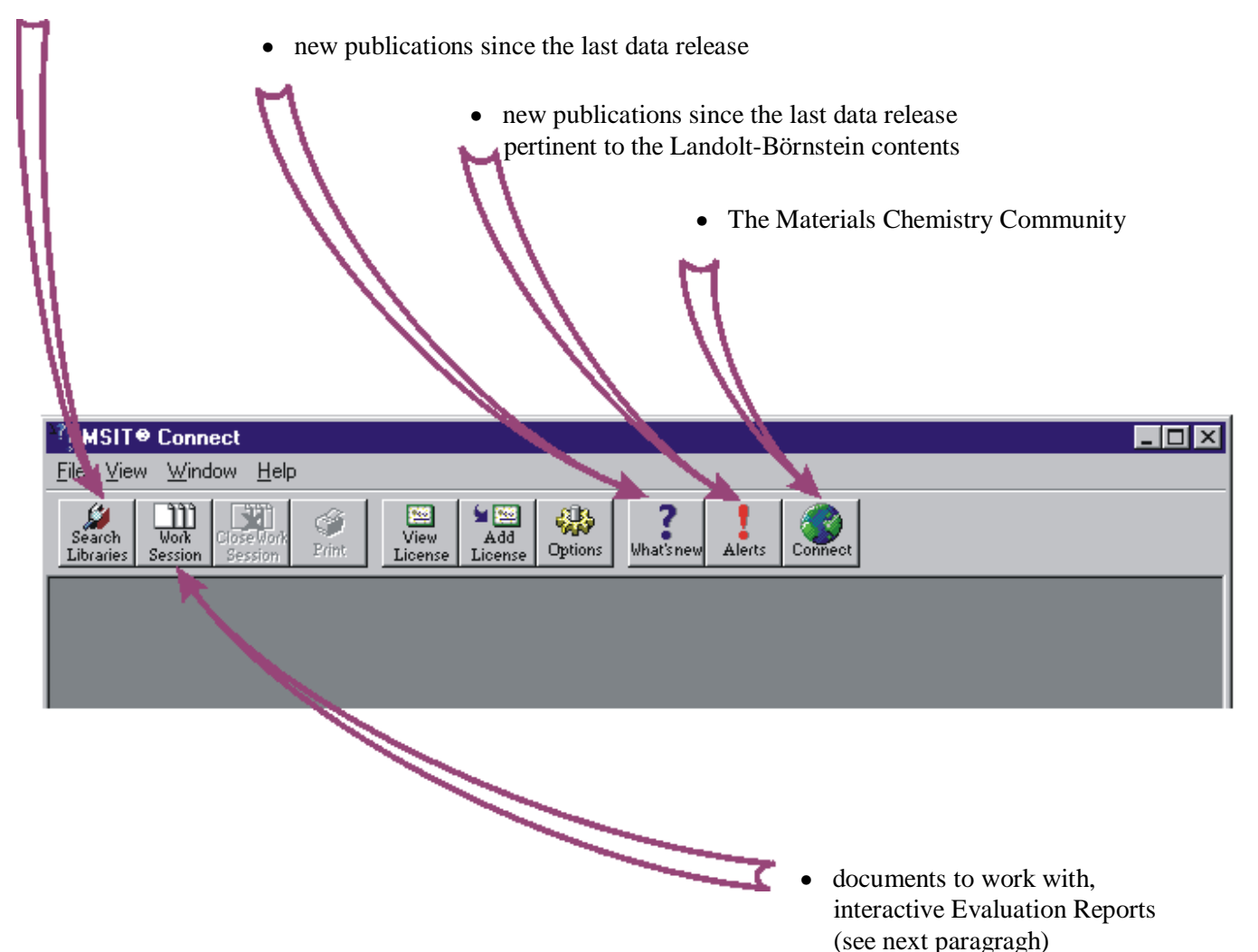

## **(b) What can I do with the MSIT<sup>®</sup> Workplace?**

- read interactively text, graphics, tables
- search for phases across tables and diagrams
- read concentrations just by moving a cursor
- convert axis scaling from mass% to atom%
- display micrographs (if included)
- **登** reference pop-up

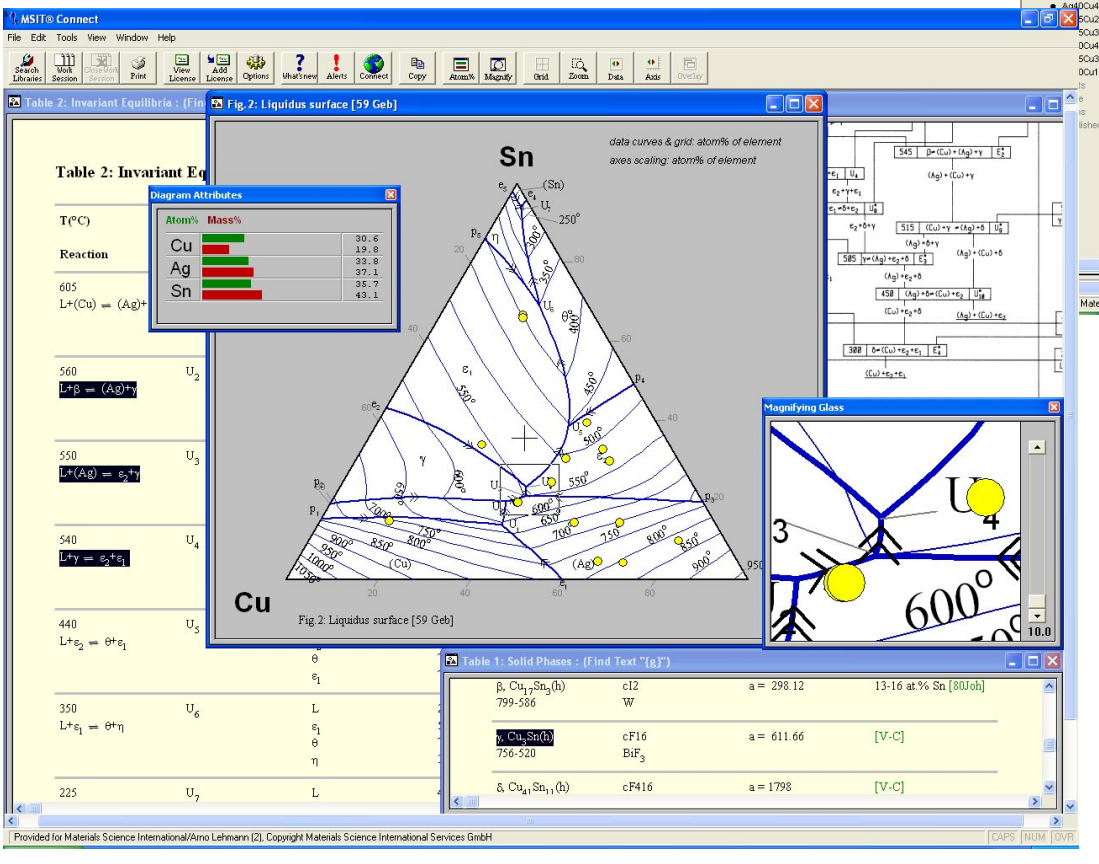

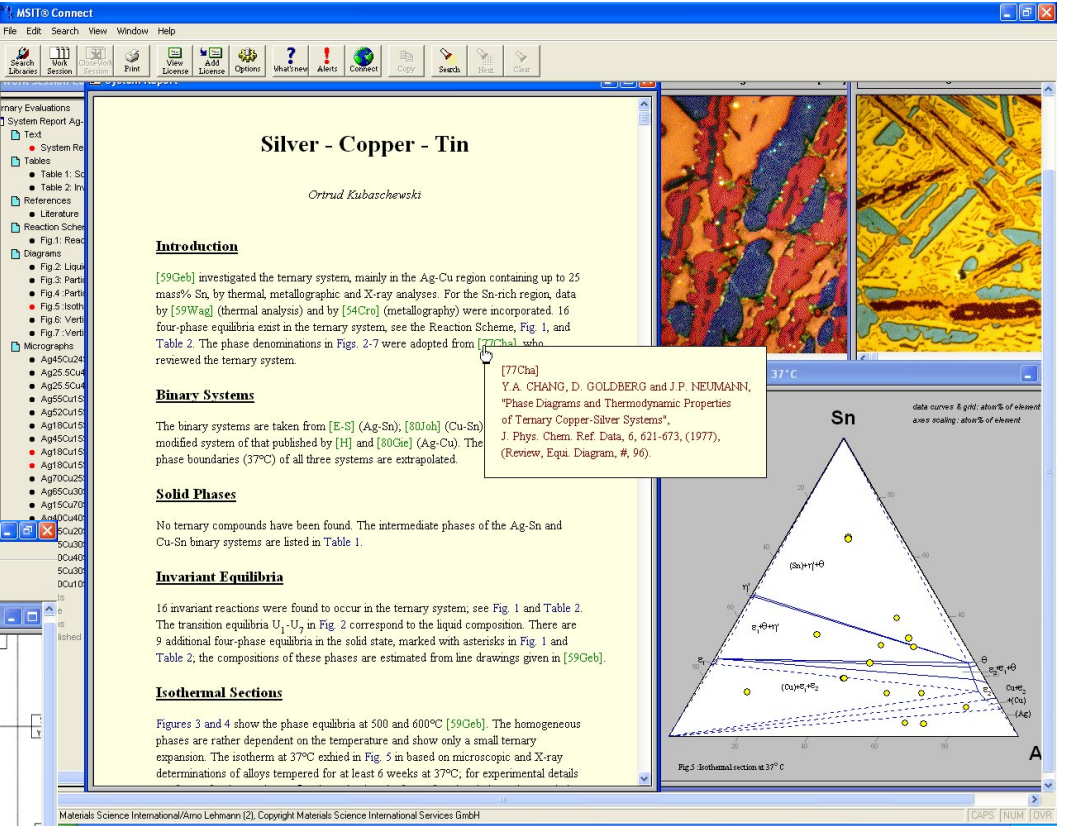

- view phase diagrams with or without grid
- enlarge, magnify diagrams
- export data to clipboard
- read concentration in zoom
- overlay diagrams
- save data in note pad
- consult help file

### **connect with MSIT**

# **(c)** *Ternary Alloy Systems,* **Update Information**

After publication of the individual volumes the authoring team continues to monitor the world literature and to provide update information, related to the previously purchased volumes. By agreement between Springer Verlag and MSI, subscribers of the LB Sub-Series *Ternary Alloy Systems* may request a charge free license for library Public Access Points or for a campus wide access by any desktop.

The request has to be made by the subscribing organization, addressed to Materials Science International Services, GmbH, Postfach 800749, 70507 Stuttgart. Requests by e-mail are welcome: mailto:license@msiwp.com.

#### **Landolt-Börnstein subscribers can retrieve information from the following Data Categories:**

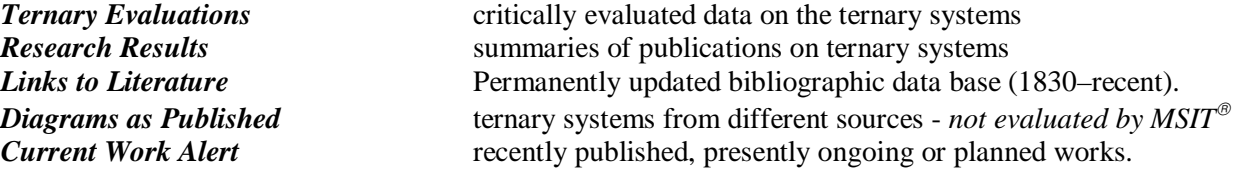

The MSIT<sup>®</sup> Workplace is included on the Landolt-Börnstein CD-ROM coming with each printed book.

*However, the MSIT*<sup>®</sup> *Workplace, accumulates the contents of all previously purchased volumes and includes update information on those earlier volumes, authored by MSIT®*

> *So the CD-ROM in the most recent LB book always is the most comprehensive one!*

# **(d) Installation of a Library "Public Access Point"**

### **1. Desktop Installation of a Public Access Point (Library PC)**

- (a) Insert the CD-ROM and open the file "setup.exe". This can be done in two ways:
	- Click the Windows "Start" button and select "Run...". In the dialog box type "D:\MSIT Workplace\setup.exe", replace D: by the correct drive letter for your CD-ROM drive.
		- or -
	- Open "My Computer" on your Windows desktop and browse the CD-ROM. Open the folder "MSIT Workplace" and double click the file "setup.exe" therein.
- (b) Confirm all dialogs of the installation wizard. Now the software is installed!

### **2. Get your License Management File, the "xyz.lic" File**

The "xyz.lic" file is available from MSI, upon request and subject to a charge free license contract. Official request by the library or information office has to be made to: license@msiwp.com .

### **3. Add the "xyz.lic" File to your MSIT Connect Installation**

- (a) Start MSIT Connect on your PC and
- (b) Click the "Add License" button

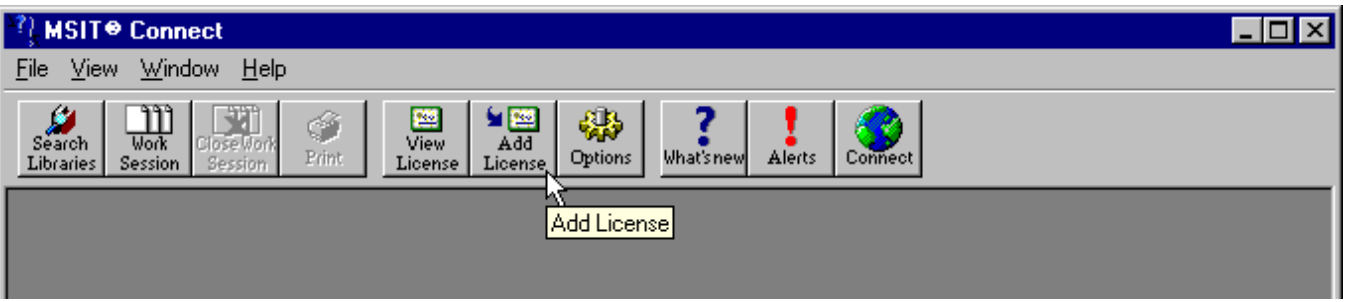

(c) Browse to your "xyz.lic" file and open it, finished! Now you can work with the MSIT® Workplace.

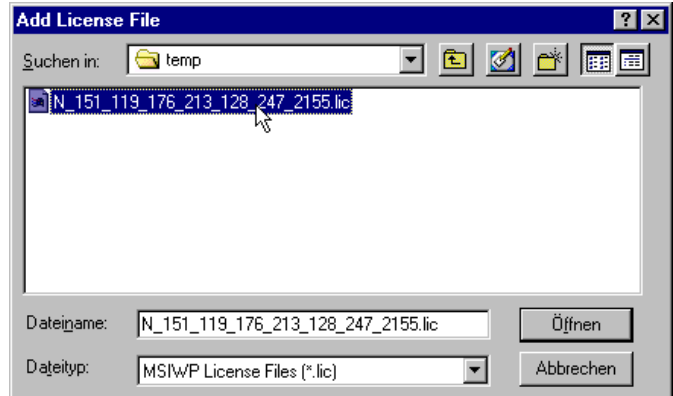

**Note:** You have installed the viewing software. The data are on the CD-ROM. When working with the MSIT® Workplace, make sure the CD-ROM is inserted or alternatively copy the data to the hard disk. See [http://www.matport.com/science/workplace/installation/index.shtml.](http://www.matport.com/science/workplace/installation/index.shtml)

# **(e) Campus License**

For larger sites it is preferable to put MSIT Connect on a central server and to store the data for site wide access, rather than distributing CD-ROMs and update each PC individually. See [http://www.matport.com/science/workplace/installation/index.shtml.](http://www.matport.com/science/workplace/installation/index.shtml)

A Campus License will open access for any PC at the site! Contact your system administrator if he can arrange for such a setup.

Contact license@msiwp.com if you need assistance and advice for a Campus License, For information in advance, visit [http://www.matport.com/science/workplace/licensing/index.shtml.](http://www.matport.com/science/workplace/licensing/index.shtml)